## New-look Marketplace homepage from 9th May 2018

The CUFS iProcurement homepage (in the first image below) will *not* be changing, however the current Marketplace homepage (seen on the right below) which is accessed by clicking on the Marketplace link or bridge image (circled) will be changing.

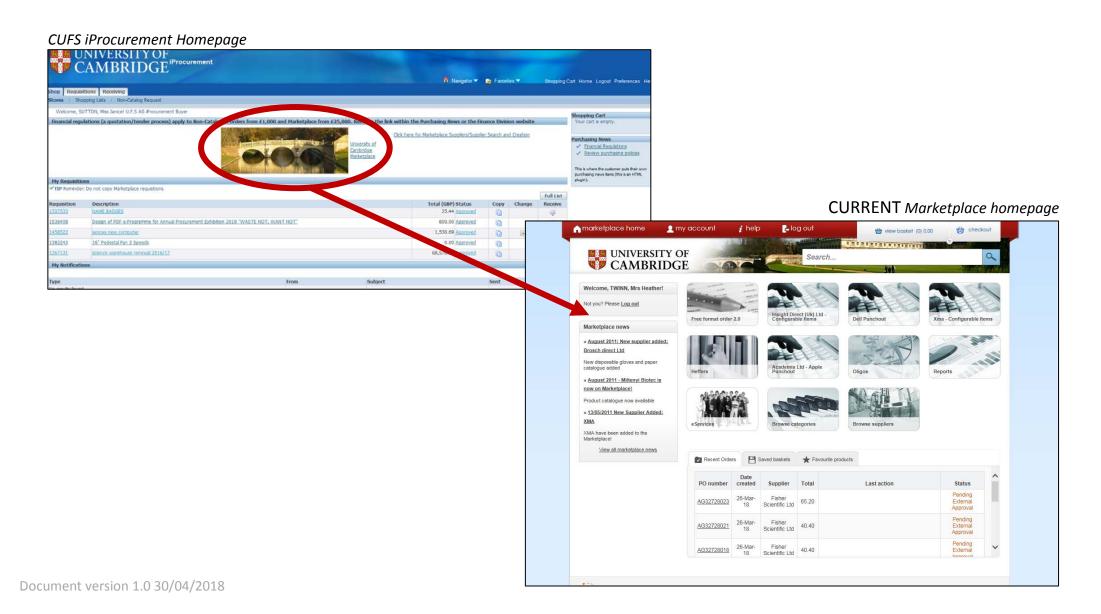

## From 9<sup>th</sup> May 2018 the homepage will look like this.

It includes new formats in the main part of the screen for:

- Marketplace news
- Recent purchases
- Viewing/managing past marketplace orders

"Punchouts": Access to suppliers' websites for ordering items such as customised IT products and books will be located on the right hand side of the screen.

**Oligos:** The button to order Oligos via csv file upload or supplier website will be on right hand side of screen underneath the list of punchouts.

## **IMPORTANT Internet browser information:**

The Marketplace supports the following web browsers:

- Internet Explorer 11\*
- Firefox
- Chrome
- Edge
- Safari
- Opera

To successfully use the Marketplace your chosen browser must be configured to **accept cookies** and to **run JavaScript.** 

\* If you are using an earlier Internet Explorer please upgrade to 11 or change to another browser listed above.

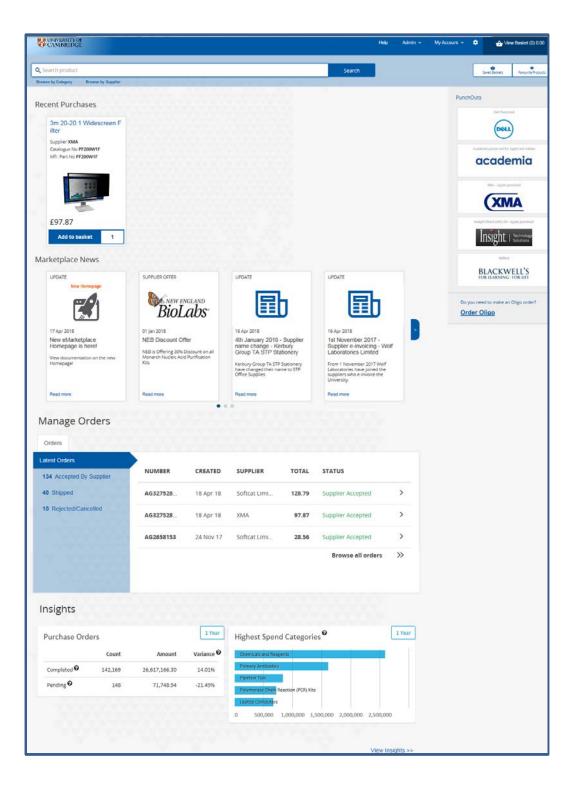